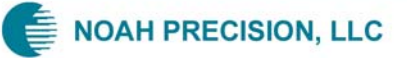

# **Point of Use Temperature Control System**

# *Model therMOstat 8.0*

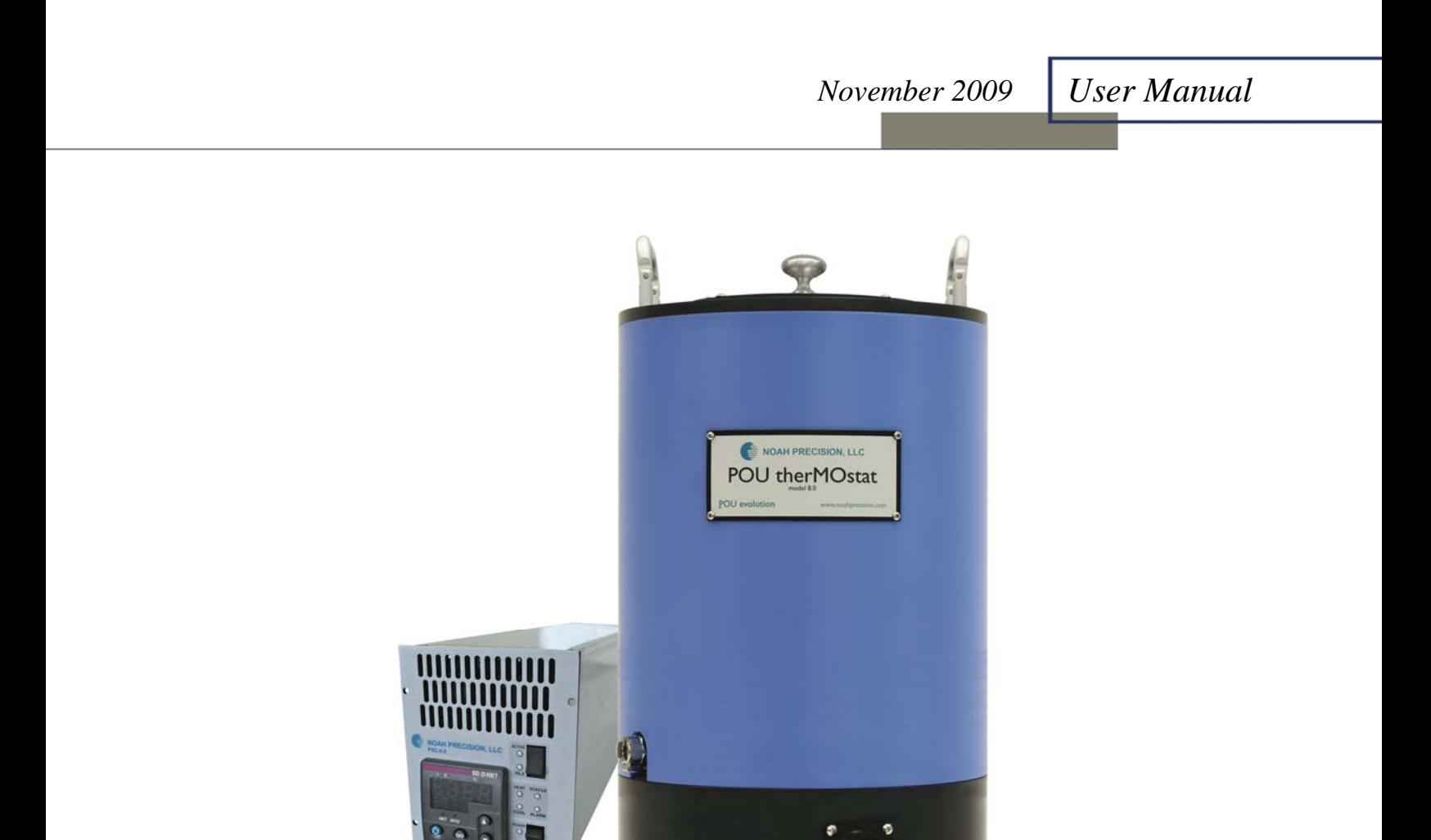

# **User Manual**

therMOstat 8.0 Temperature Control System

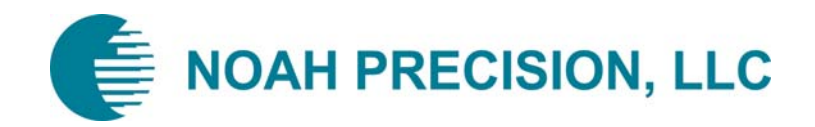

#### **A message to our customers:**

Originally founded in 1985, our Company has grown into a recognized leader in providing temperature control systems to the global semiconductor industry.

Today, Noah Precision, LLC is a privately held, employee owned and managed company. We are guided in our belief that prosperity in this competitive industry stems from providing customers with highly engineered new products and world class customer service.

We know that great products are often the result of great customer feedback and the application of innovative technology. We strive to create value for our customers through a process that lets the customer influence our goals, objectives, product developments and business practices.

We embrace personal accountability and accept responsibility for prudent risk taking. We encourage personal values, which guide us to consistently meet the commitments we make and we endeavor to treat those with whom we interact with respect as we wish to be treated ourselves.

Sincerely,

Peter Adams, President Noah Precision, LLC

## **COPYRIGHT**

This manual and the information contained herein is the proprietary property of Noah Precision, LLC.

No part of this manual may be reproduced or copied without the express written permission of Noah Precision, LLC. Any unauthorized use of this manual or its contents is strictly prohibited. Copyright © 2004-2007 Noah Precision, LLC. All Rights Reserved.

## **DISCLAIMER AND LIMITATION OF LIABILITY**

The information contained in this manual is subject to change by Noah Precision, LLC without prior notice. Noah Precision, LLC makes no warranty of any kind whatsoever, either expressed or implied, with respect to the information contained herein. Noah Precision, LLC shall not be liable in damages, of whatever kind, as a result of the reliance on or use of the information contained herein

## **PRODUCT USAGE STATEMENT**

#### **DANGER:**

**Read this entire manual and all other publications pertaining to the work to be performed before installing, operating, or maintaining this equipment. Practice all plant and product safety instructions and precautions. Failure to follow instructions can cause personal injury and/or property damage. If the equipment is used in a manner not specified by the manufacturer, the protection provided by the equipment may be impaired. All personnel who work with or who are exposed to this equipment must take precautions to protect themselves against serious or possibly fatal bodily injury.** 

**Noah Precision, LLC, provides information on its products and associated hazards, but it assumes no responsibility for the after-sale operation of the equipment or the safety practices of the owner or user. This equipment produces or uses potentially lethal high-voltage, high-current, electrical power. NEVER DEFEAT INTERLOCKS OR GROUNDS.** 

## **TRADEMARKS & PATENTS**

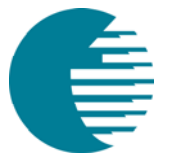

logo is a registered trademark of Noah Precision, LLC

**Noah Precision** ® is a registered trademark of Noah Precision, LLC **Point of Use<sup>™</sup> is a trademark of Noah Precision, LLC therMOstat 8.0** is Patent Pending

## **CUSTOMER FEEDBACK**

Noah Precision's technical writing staff has carefully developed this manual using research-based document design principles. However, improvement is ongoing, and the writing staff welcomes and appreciates customer feedback. Please send any comments on the content, organization, or format of this user manual to

• tech.writing@noahprecision.com

To order a manual, please contact Noah Precision (see "Customer Support Locations" on page 6-3 for contact information).

# **Table of Contents**

### **Chapter 1 - Components List**

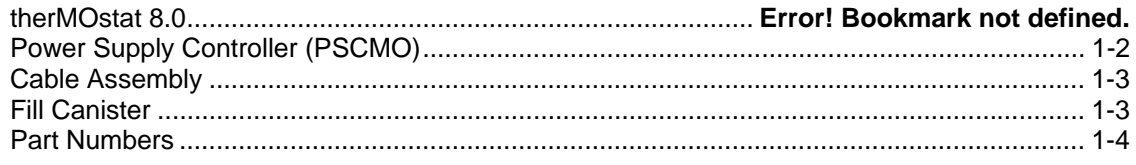

## **Chapter 2 - Facility Requirements**

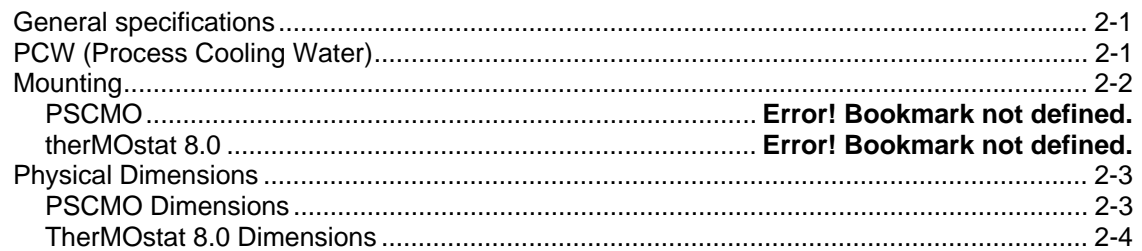

### **Chapter 3 - Canister and Fill Procedure**

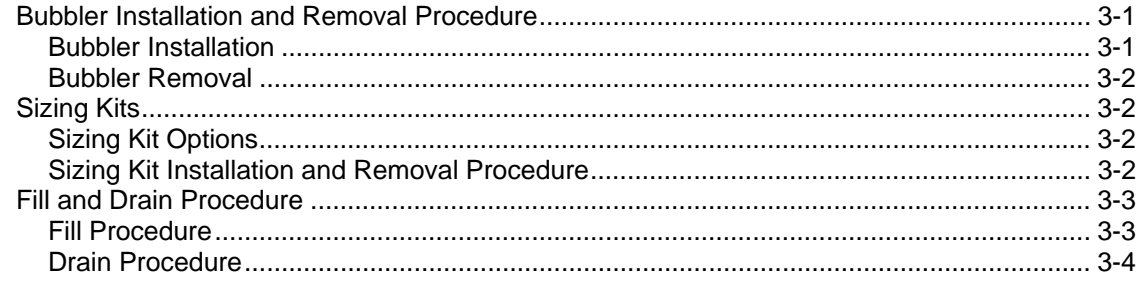

## **Chapter 4 - Cable Connections**

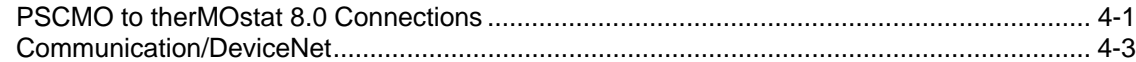

## **Chapter 5 - Operation**

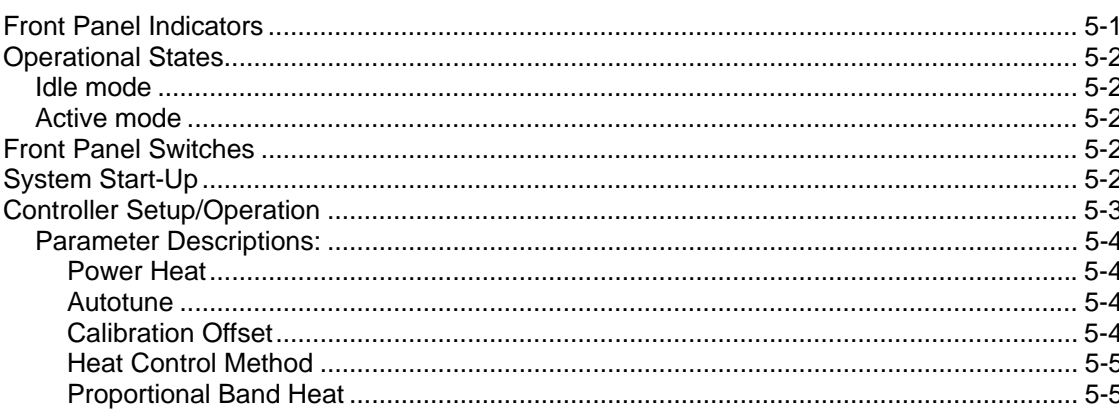

 $2 - 1$ 

 $3 - 1$ 

 $4 - 1$ 

 $5-1$ 

 $6 - 1$ 

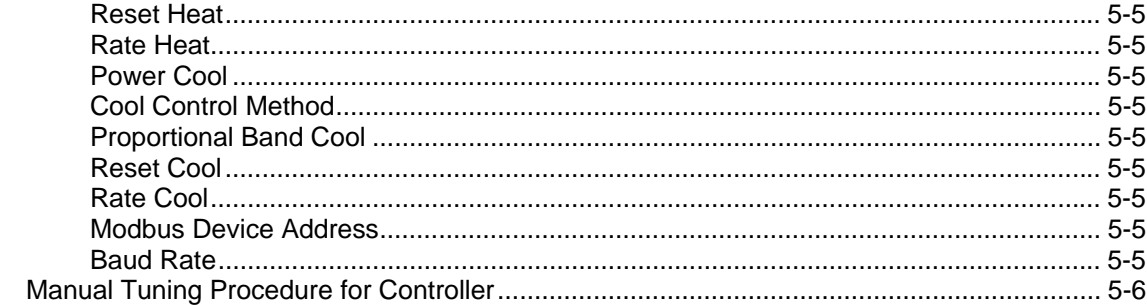

# **Chapter 6 - Troubleshooting**

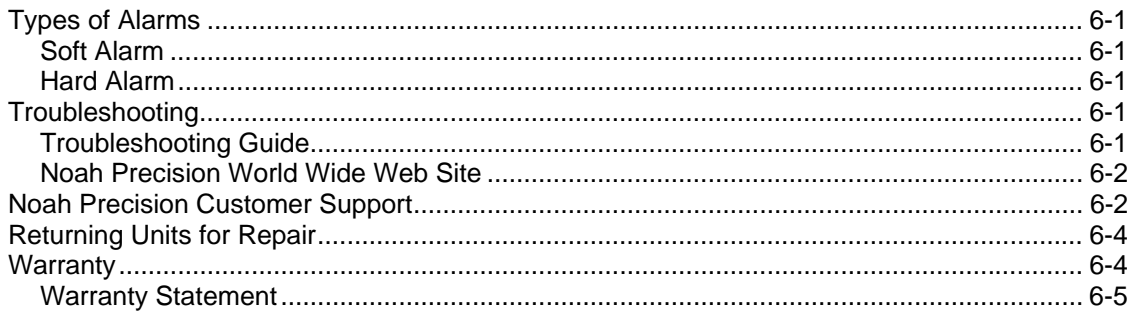

# List of Figures

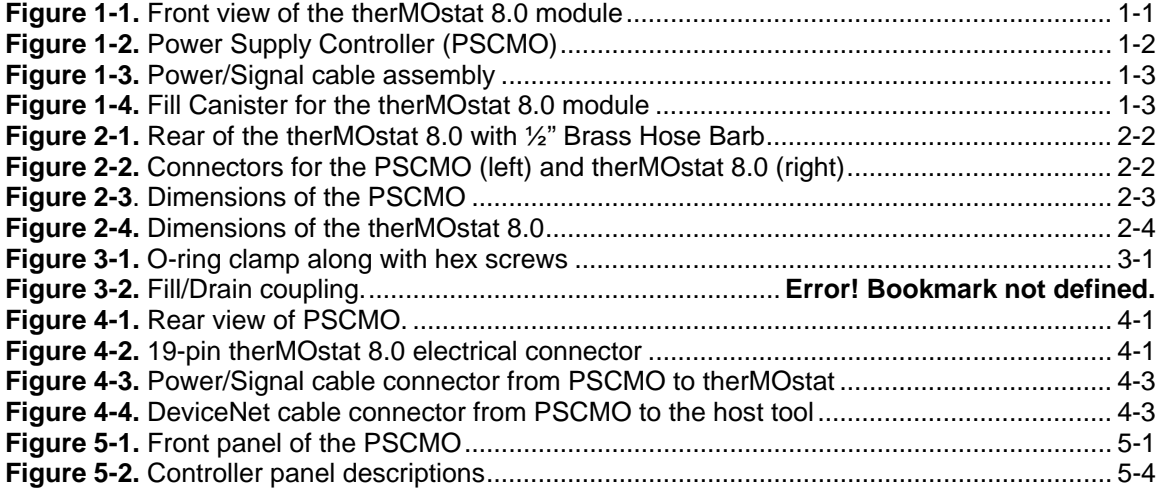

# List of Tables

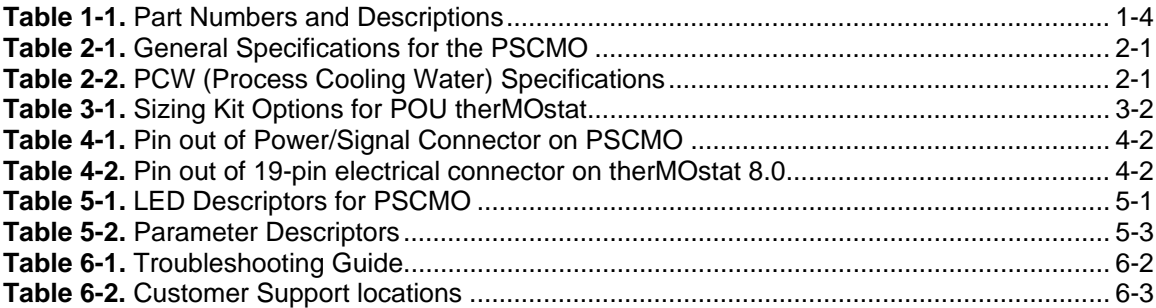

# Chapter 1 - Components List

# **THERMOSTAT 8.0**

The therMOstat 8.0 module houses a thermoelectric (TE) chip array that provides temperature control for a bubbler that is installed within the module. See Figure 1-1.

The module is space efficient; water cooled, and is connected to a Power Supply Controller (PSCMO) through a power/signal cable assembly. An internal pump circulates a 50/50 mixture of distilled water and glycol within the housing for optimum heat transfer and temperature control.

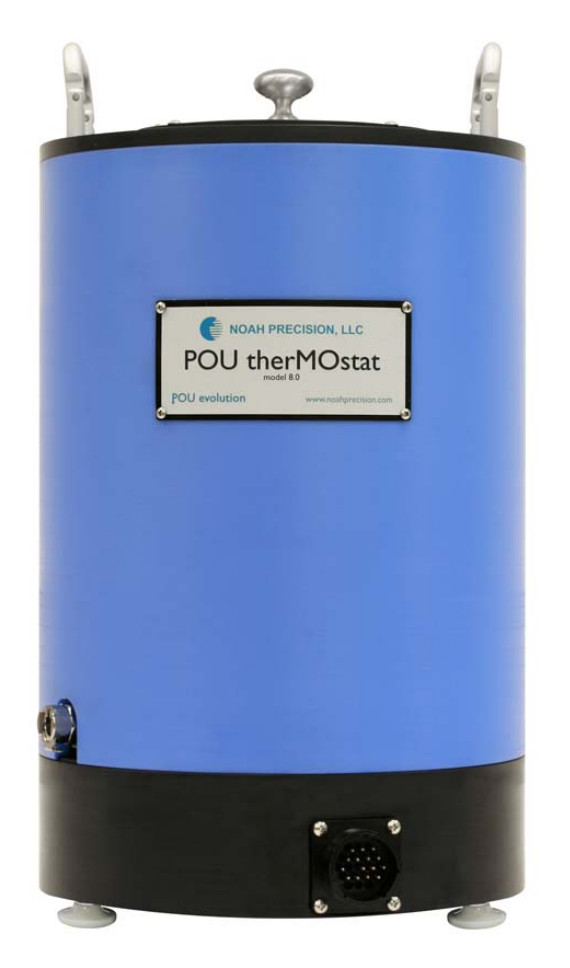

The temperature range is  $-10\degree\text{C}$  to 60  $\degree\text{C}$ .

*Figure 1-1. Front view of the therMOstat 8.0 module* 

# **POWER SUPPLY CONTROLLER (PSCMO)**

The PSCMO is comprised of a PID, microprocessor-based temperature controller and a power supply. See Figure 1-2. The power supply sources current to a thermoelectric chip array and sources voltage to a pump motor in the therMOstat POU module. The PSCMO is connected to the therMOstat module through a power/signal control cable assembly.

The controller is also configured for DeviceNet communications, and a connector is provided on the rear panel of the PSCMO for this purpose.

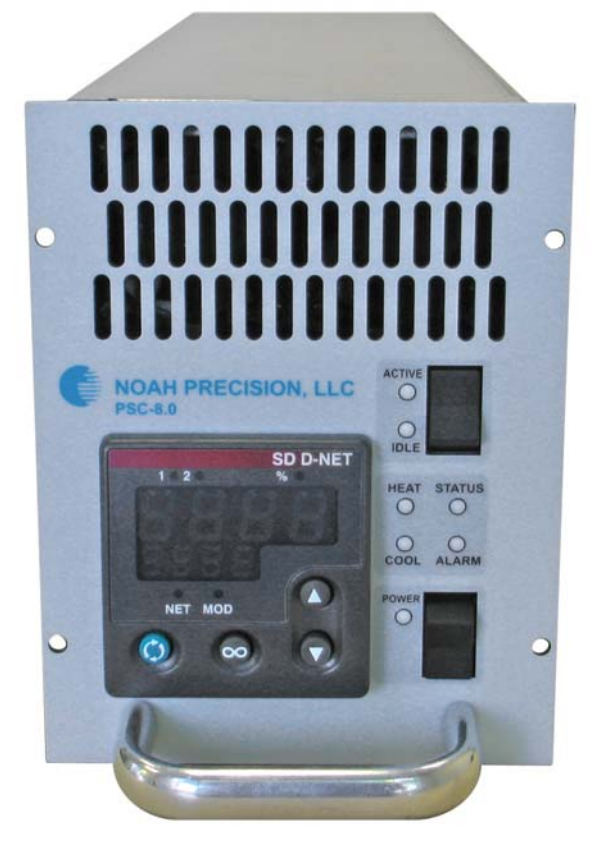

*Figure 1-2. Power Supply Controller (PSCMO)* 

#### **CAUTION:**

**This equipment is intended to be used in an Industrial environment such as a semiconductor fabrication facility that has power distribution transformers dedicated to the facility. This equipment should not be directly connected to the low-voltage public distribution system outlets in a home or small office.** 

# **CABLE ASSEMBLY**

The default power/signal cable assembly connecting the PSCMO to the therMOstat module is 12 ft (3.66 m) long. See Figure 1-3.

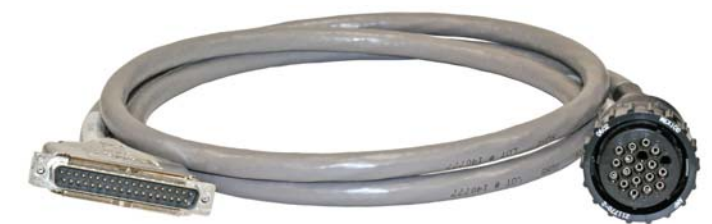

*Figure 1-3. Power/Signal cable assembly*

# **FILL CANISTER**

A manually pressurized fill canister is available for filling the therMOstat module with a 50/50 mixture of distilled water and glycol. See Figure 1-4.

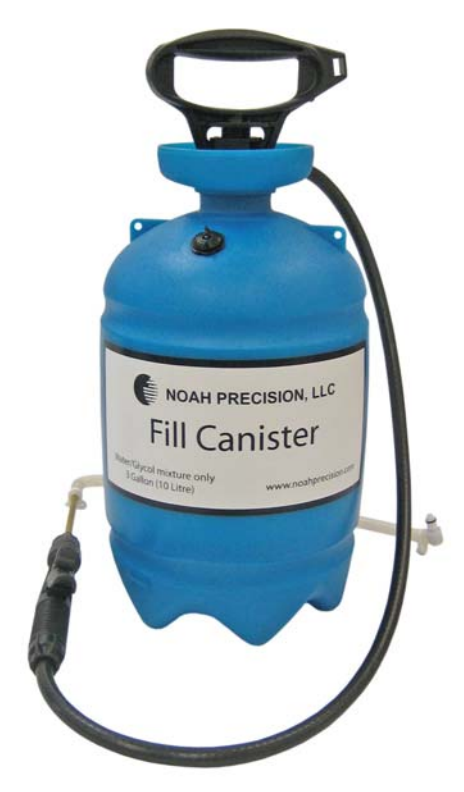

*Figure 1-4. Fill Canister for the therMOstat 8.0 module* 

# **PART NUMBERS**

Below is listed in Table 1-1 Part Numbers with Descriptions of the various components for the therMOstat system.

| <b>Part Number</b> | <b>Description</b>                                 |
|--------------------|----------------------------------------------------|
| 900-POU-8.0        | therMOstat 8.0 Module System                       |
| 900-MO8.0-D3       | D-3" Source Bubbler Temp. System                   |
| 900-MO8.0-S4.5     | S-4.5" Source Bubbler Temp System                  |
| 900-MO8.0-S5       | S-5" Source Bubbler Temp System                    |
| 900-MO8.0-H4       | Hyperquad Source Bubbler Temp System               |
| 900-PSCMO          | MO Power Supply Controller - Analog / DeviceNet    |
| 13-3675            | 6 ft. (1.83 m) AC Power cable, 110 VAC             |
| 275-0012           | 12 ft. (3.66 m) Power/Signal cable assembly        |
| 275-0024           | 24 ft. (7.32 m) Power/Signal cable assembly        |
| 275-0030           | 30 ft. (9.144 m) Power/Signal cable assembly       |
| 900-FILLCAN-3      | 3 gal. Fill Canister for Water/Glycol mixture only |
| 901-MO8.0-S3       | therMOstat Bubbler Size, Single 3"                 |
| 901-MO8.0-S4       | therMOstat Bubbler Size, Single 4"                 |
| 901-MO8.0-D2       | MO Universal Sizing Kit, Dual 2"                   |
| 901-MO8.0-T2       | therMOstat Bubbler Size, Triple 2"                 |
| 900-RACK-PSCMO     | Rack for PSCMO                                     |

*Table 1-1. Part Numbers and Descriptions* 

# Chapter 2 - Facility Requirements **GENERAL SPECIFICATIONS**

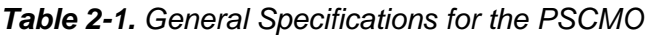

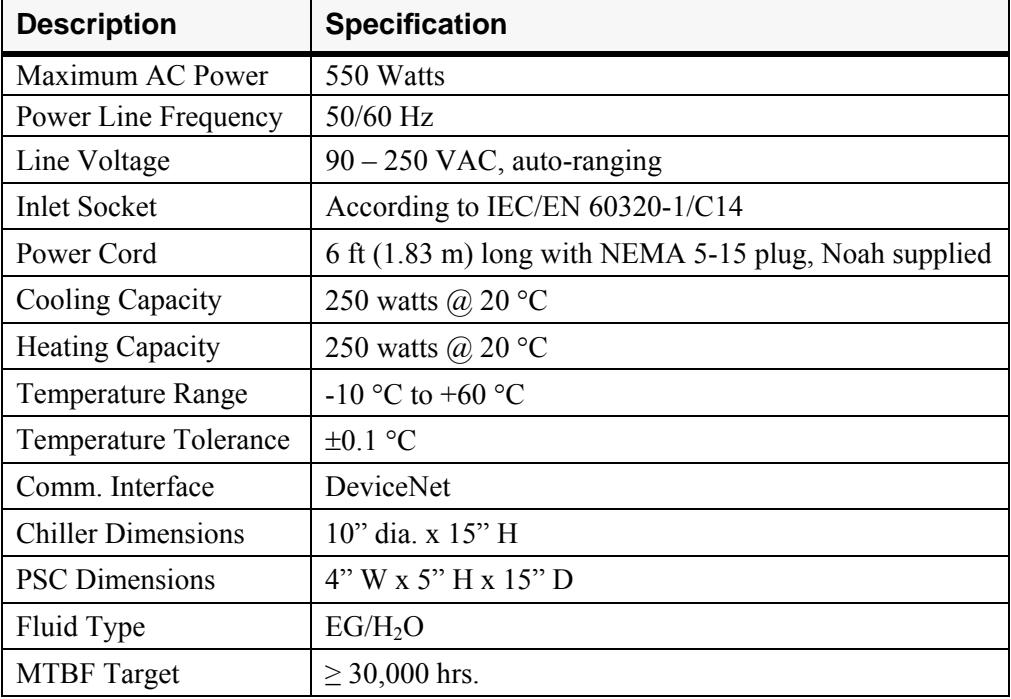

# **PCW (PROCESS COOLING WATER)**

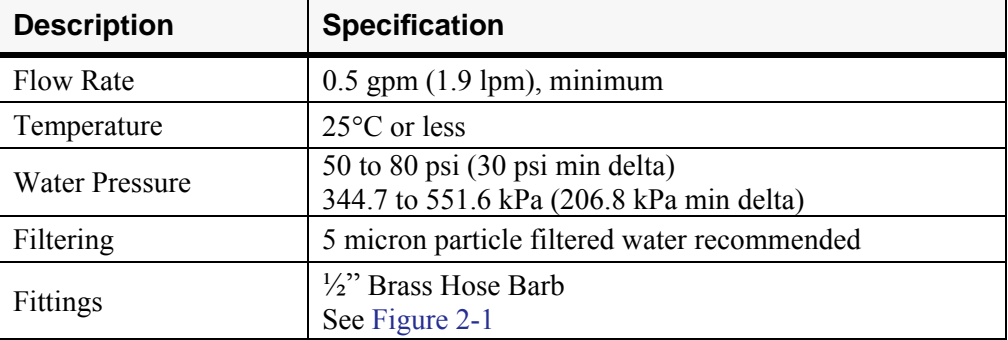

#### *Table 2-2. PCW (Process Cooling Water) Specifications*

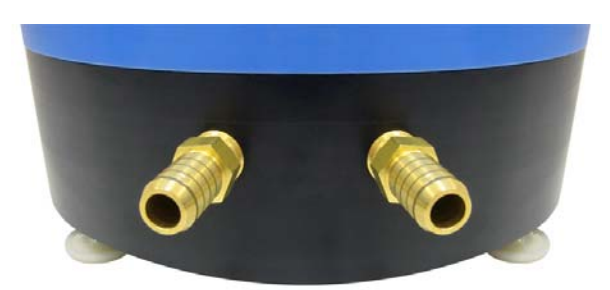

*Figure 2-1. Rear of the therMOstat 8.0 with ½" Brass Hose Barb* 

## **MOUNTING**

## PSCMO

Install the PSCMO in an electrical rack or other appropriate location. Orient the PSCMO so that the electrical connections and front panel are accessible and the display is visible.

The power/signal cable assembly connecting the PSCMO to the therMOstat module is 12 ft (3.66 m) long.

*Note:* The connectors on the therMOstat module end are different from the ones on the PSCMO end. Route the cables accordingly. Refer to Figure 2-2.

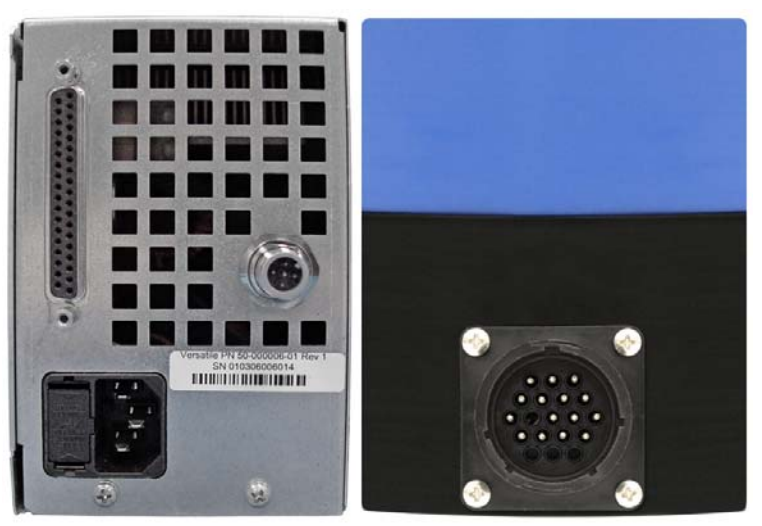

*Figure 2-2. Connectors for the PSCMO (left) and TherMOstat 8.0 (right)* 

## therMOstat 8.0

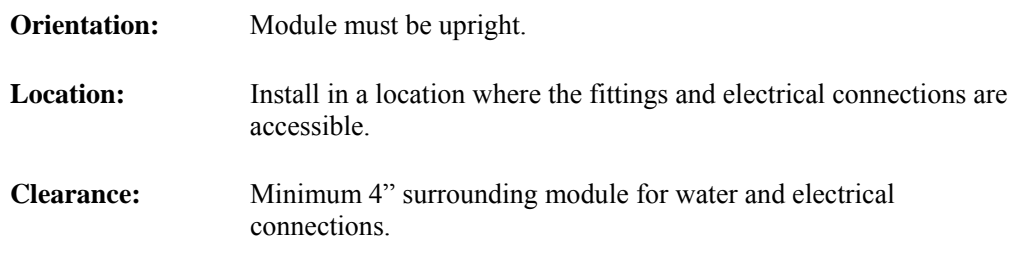

# **PHYSICAL DIMENSIONS**

### PSCMO Dimensions

Below are the physical dimensions for the PSCMO, see Figure 2-3. Maximum dimensions are: 4" W x 5.19" H x 17" D

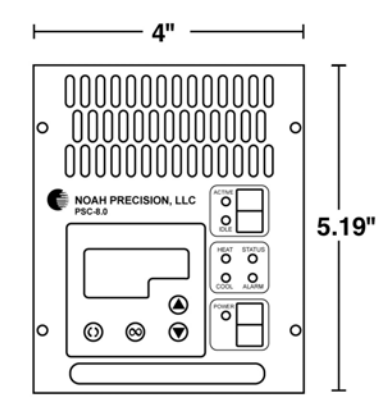

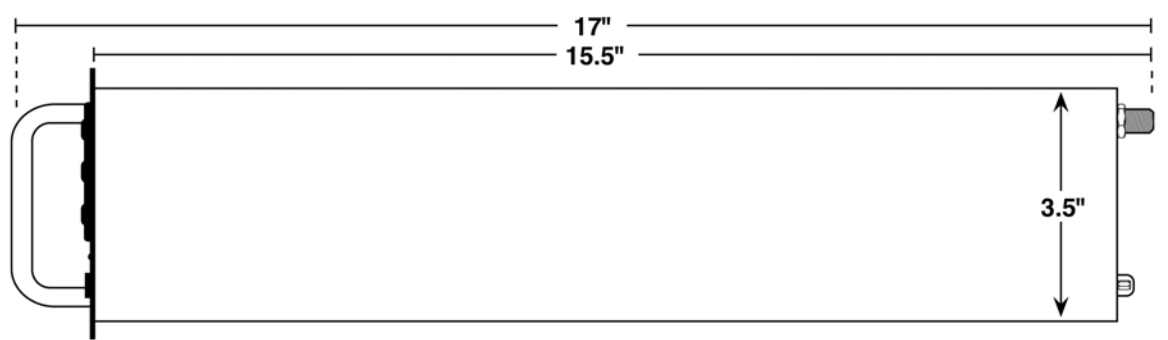

*Figure 2-3. Dimensions of the PSCMO* 

## therMOstat 8.0 Dimensions

Below are the physical dimensions for the therMOstat 8.0 with the handles folded down and folded up, see Figure 2-4.

*Note:* The figure below shows the height dimension with the handles *up*. The height dimension with the handles *down* is 16 inches. The width dimension shows the handles *down*.

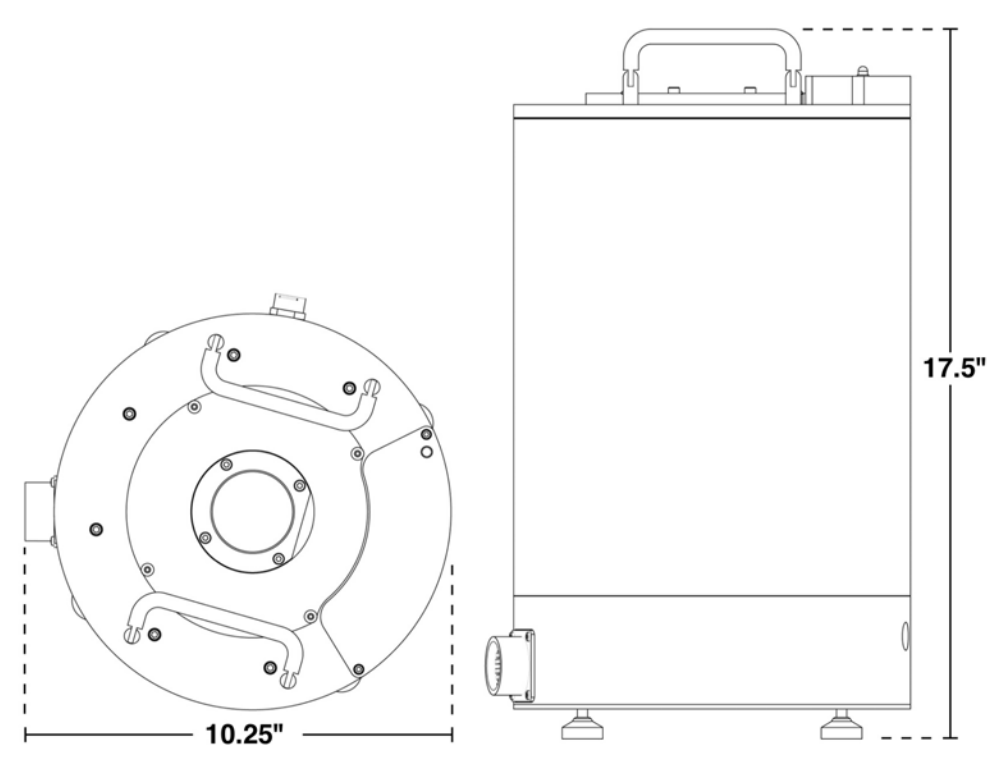

*Figure 2-4. Dimensions of the therMOstat 8.0* 

# Chapter 3 - Canister and Fill Procedure

## **BUBBLER INSTALLATION AND REMOVAL PROCEDURE**

#### Bubbler Installation

The therMOstat is configured from the factory to accommodate one 2 inch diameter bubbler. Sizing kits are available to accommodate other sizes including 3 or 4 inch diameter, or a dual 2 inch diameter bubblers. Refer to the Sizing Kits section of this chapter for sizing kit installation instructions. Contact Noah Precision for other sizing kit opportunities.

Follow the procedure below for basic bubbler installation:

- 1. Loosen the 4 hex screws (using a 3mm hex wrench) from the o-ring clamp to depress the o-ring to allow for bubbler installation. See Figure 3-1.
- 2. Insert bubbler into the TherMOstat 8.0 chamber.
- 3. Adjust bubbler for proper height/location. The o-ring may temporarily hold it in place.
- 4. Tighten the 4 hex screws evenly to secure the bubbler into its final place.
- 5. Connect gas lines to bubbler's couplings. Refer to page 3-3 for Fill Procedure.

#### **CAUTION:**

**Always use proper precaution when working with gases. This should be done by a trained and qualified technician.** 

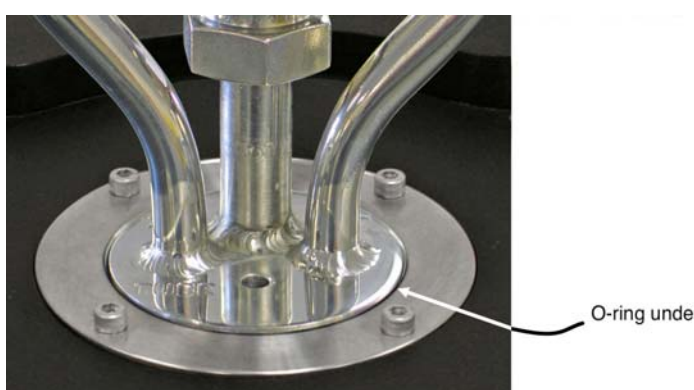

O-ring underneath

*Figure 3-1. O-ring clamp along with hex screws* 

#### Bubbler Removal

Follow the procedure below for basic bubbler removal:

- *Note:* If moving to a larger sizing kit or decommissioning, follow "Drain Procedure" on page 3-3 before continuing.
- 1. Toggle the Active/Idle switch on the PSCMO front panel to the Idle position.
- 2. Disconnect the gas lines from the bubbler.
- 3. Loosen the 4 hex screws (using a 3mm hex wrench) from the o-ring clamp to depress the o-ring to allow for bubbler removal. See Figure 3-1.
- 4. Remove the bubbler.

## **SIZING KITS**

Sizing kits are available to accommodate other sizes including 3 or 4 inch diameter, or dual 2 inch diameter bubblers. Below you will find Sizing Kit Options and Sizing Kit Installation/Removal Procedure.

#### Sizing Kit Options

| <b>Option</b>     | <b>Part Number</b> |
|-------------------|--------------------|
| <b>Standard</b>   |                    |
| $2$ inch – dual   | 901-MO8.0-D2       |
| $2$ inch – triple | 901-MO8.0-T2       |
| $3$ inch – single | 901-MO8.0-S3       |
| 4 inch - single   | 901-MO8.0-S4       |
| <b>Custom</b>     |                    |
| $3$ inch – dual   | 900-MO8.0-D3       |
| 4.5 inch - single | 900-MO8.0-S4.52    |
| 5 inch - single   | 900-MO8.0-S5       |
| Hyperquad         | 900-MO8.0-H4       |

*Table 3-1. Sizing Kit Options for POU therMOstat* 

#### Sizing Kit Installation and Removal Procedure

Perform this procedure if a sizing kit different from the factory-installed 2 inch model is required.

- 1. Turn the PSCMO off.
- 2. Remove the bubbler from the therMOstat (refer to procedure listed above).
- 3. Drain the therMOstat (Refer to Drain Procedure later in this chapter).
- 4. Remove the 4 screws (using a 3/32 hex wrench) that attaches the flange assembly to the unit and set them aside.
- 5. Remove the flange and the sizing tube separator.
- 6. Install the required sizing tube, inserting it into the unit bottom end first.
- 7. Install the corresponding flange assembly for the tube, taking note of the orientation.
- 8. Hand tighten the 4 screws removed earlier to attach the flange to the unit.

The therMOstat is now ready to have a bubbler installed. Refer to the next section for the fill procedure.

## **FILL AND DRAIN PROCEDURE**

#### Fill Procedure

The required amount of fluid (50/50 distilled water/glycol mixture) needed to fill the therMOstat will vary depending on the size of the bubbler and sizing kit installed. See the following steps for fill capacity notification via the therMOstat.

Noah sells a fill canister with a capacity just over 3 gallons (11 liters).

*Note:* Only perform the following procedure with the controller in Idle mode or powered off (see Chapter 5).

- 1. Verify that the PSCMO is connected to the therMOstat.
- 2. Toggle the Active/Idle switch on the PSCMO front panel to the Idle position.
- 3. Turn the PSCMO Power switch on. The Power LED should turn on.
- 4. Fill the fill canister to the 10 liter mark with 50/50 distilled water/glycol mixture.
- 5. Close the vent valve. Do not overfill!
- 6. Connect fill hose to the fill/drain coupling on the therMOstat. See Figure 1-1.
- 7. Pressurize canister with hand pump.
- 8. Press the canister trigger to pump the mixture into the therMOstat module.
- 9. Continue to slowly pump fluid into the therMOstat until the PSCMO Green Fill LED lights up. See Figure 1-2.

#### **CAUTION:**

**To prevent overflow, therMOstat must be filled slowly. When the Green Fill LED lights up, STOP PUMPING and release fill canister trigger locking mechanism** 

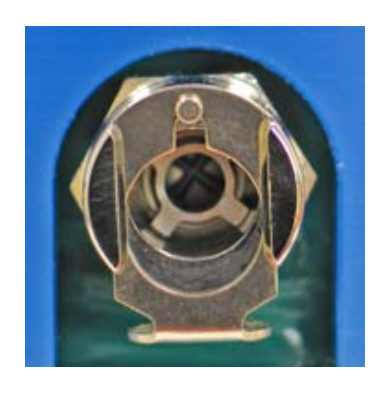

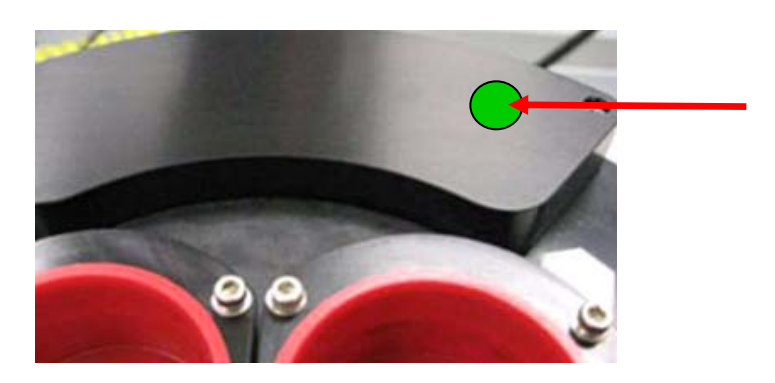

**Figure 1-1. Fill/Drain coupling Figure 1-2. Illuminated Green Fill LED** 

### Drain Procedure

- 1. Turn the PSCMO off.
- 2. Depressurize the fill canister first by opening the vent valve (turn clockwise until it latches open) then connecting the fill tube to the drain coupling on the therMOstat (See Figure 1-1).
- 3. Press the canister trigger to drain the fluid into the canister.

# Chapter 4 - Cable Connections **PSCMO TO THERMOSTAT 8.0 CONNECTIONS**

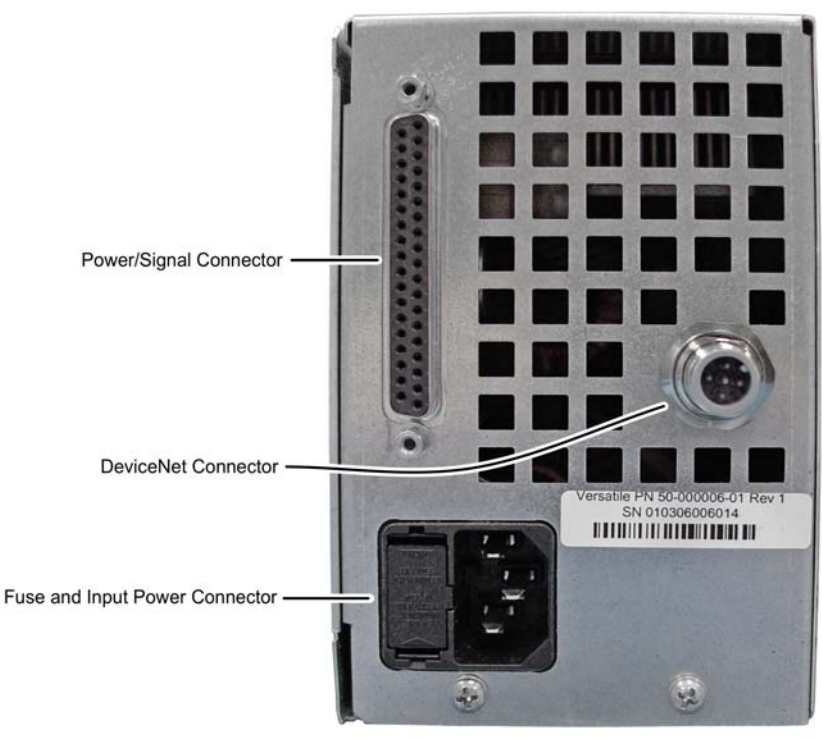

*Figure 4-1. Rear view of PSCMO.* 

There are three connectors on the rear panel of the PSCMO as seen in Figure 4-1. The PSCMO is connected to the therMOstat 8.0 through a 12 ft (3.66 m) long power/signal cable assembly.

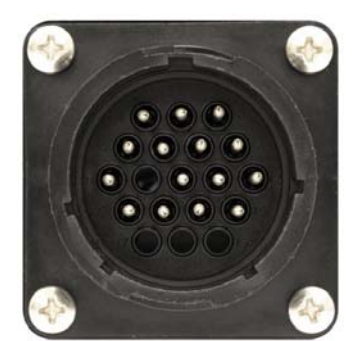

*Figure 4-2. 19-pin therMOstat 8.0 electrical connector* 

| Pin            | <b>Description</b>   | Pin | <b>Description</b>  |
|----------------|----------------------|-----|---------------------|
| $\mathbf{1}$   | RTD-A                | 20  | $RTD+$              |
| $\overline{2}$ | RTD-B                | 21  | <b>GROUND</b>       |
| 3              | <b>HEAT LED</b>      | 22  | <b>IDLE LED</b>     |
| $\overline{4}$ | <b>COOL LED</b>      | 23  | <b>ACTIVE LED</b>   |
| 5              | HARD ALARM INPUT     | 24  | <b>ALARM LED</b>    |
| 6              | <b>GROUND</b>        | 25  | <b>STATUS LED</b>   |
| $\overline{7}$ | <b>SOFT ALARM IN</b> | 26  | <b>POWER LED</b>    |
| 8              | <b>GROUND</b>        | 27  | $+12$               |
| 9              | <b>OPEN</b>          | 28  | <b>EARTH GROUND</b> |
| 10             | <b>EARTH GROUND</b>  | 29  | PUMP+               |
| 11             | PUMP+                | 30  | <b>OPEN</b>         |
| 12             | <b>OPEN</b>          | 31  | PUMP-               |
| 13             | PUMP-                | 32  | <b>OPEN</b>         |
| 14             | <b>OPEN</b>          | 33  | TE <sub>2</sub>     |
| 15             | TE <sub>2</sub>      | 34  | TE <sub>2</sub>     |
| 16             | TE <sub>2</sub>      | 35  | <b>OPEN</b>         |
| 17             | <b>OPEN</b>          | 36  | TE1                 |
| 18             | TE1                  | 37  | TE1                 |
| 19             | TE1                  |     |                     |

*Table 4-1. Pin out of Power/Signal Connector on PSCMO* 

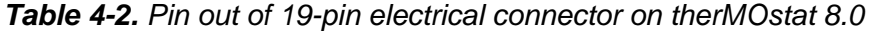

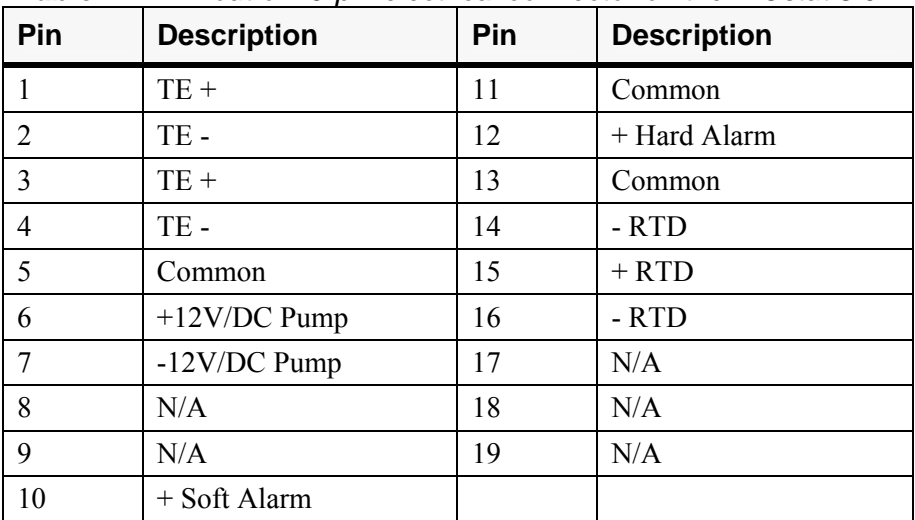

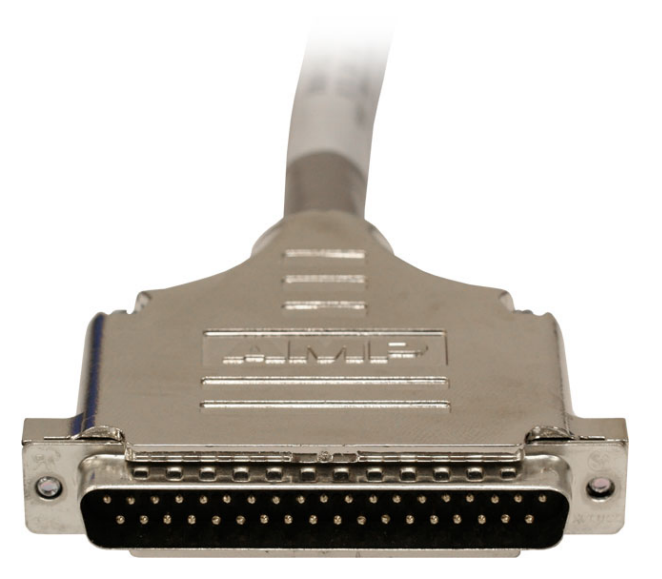

*Figure 4-3. Power/Signal cable connector from PSCMO to therMOstat* 

# **COMMUNICATION/DEVICENET**

A DeviceNet connector is located on the rear panel of the PSCMO. See Figure 4-4.

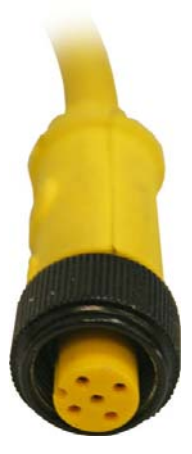

*Figure 4-4. DeviceNet cable connector from PSCMO to the host tool* 

# Chapter 5 - Operation **FRONT PANEL INDICATORS**

Table 5-1 lists the front panel indicators as indicated by each LED color.

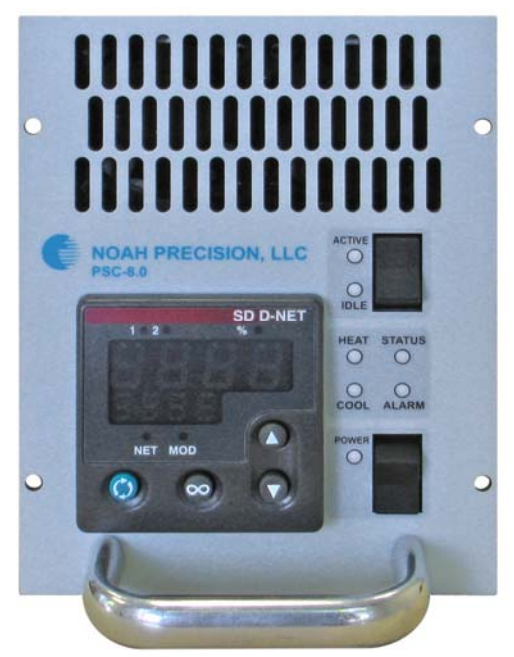

*Figure 5-1. Front panel of the PSCMO* 

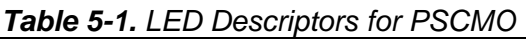

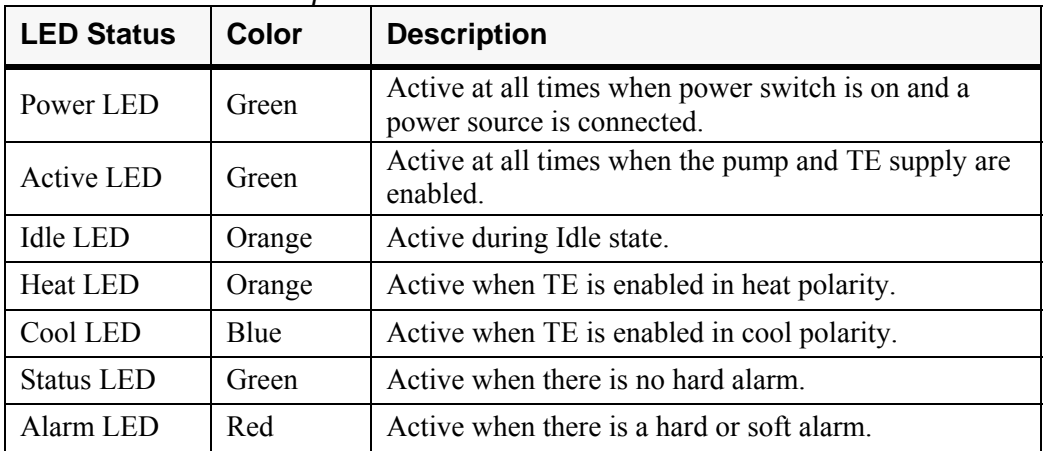

## **OPERATIONAL STATES**

Upon power on, the system operates in either the Idle or Active mode.

#### Idle mode

Pump and TE supplies are disabled, but the controller is active and monitors temperature and alarms. The system is put into the Idle state manually (through a switch) or goes into it during a hard alarm condition.

#### Active mode

Pump and TE supplies are enabled, and the controller actively maintains temperature setpoint.

# **FRONT PANEL SWITCHES**

There are two switches on the front panel of the PSCMO (see Figure 5-1), these two switches include:

- Power toggles the system on/off
- Active/Idle toggles the system between Idle and Active modes.

#### **WARNING:**

**Before turning power "ON", make sure the "ACTIVE/IDLE" switch is in "IDLE" mode.** 

## **SYSTEM START-UP**

Below are the step-by-step instructions for normal operation:

- 1. Turn the Power switch on. The green Power LED should turn on.
- 2. Program the temperature setpoint by using the Up and Down arrow keys on the controller to set the value. This is shown on the lower display.
- 3. If using DeviceNet set the appropriate address and program the setpoint through the host controller.
- 4. Toggle the Active/Idle switch to the Active position to enable temperature control. The process fluid temperature is shown in the upper display.
- 5. If there are no alarm conditions, the green Status LED is lit.
- 6. If there is an alarm condition, the red Alarm LED will be lit. The corresponding alarm LEDs on the PSCMO will indicate the type of alarm. Refer to Chapter 6 for alarm definitions, such as liquid level, and how to clear them.

## **CONTROLLER SETUP/OPERATION**

The controller is set up from the factory with the parameter values listed in Table 5-2. It may become necessary to change some of these values in order to optimize temperature control.

Press the Advance button to enter the Operations page and scroll through the parameters. A parameter name will appear on the lower display, and its setting or value will appear in the upper display.

Use the Up and Down arrow keys to change a parameter setting. After changing a setting, continue to scroll through the other parameters using the Advance button or press the Infinity button to return to the home page at any time. The home page shows the actual temperature reading and the setpoint.

| <b>Display</b> | <b>Parameter Name</b>        | <b>Default Setting</b> | Range                    |
|----------------|------------------------------|------------------------|--------------------------|
| PO.ht          | Power Heat                   | $0$ (info only)        | $0-100%$                 |
| Aut            | Autotune                     | Off                    | Off or On                |
| CAL            | <b>Calibration Offset</b>    | $0.0\degree$           | -555 to 555 $^{\circ}$ C |
| ht.m           | <b>Heat Control Method</b>   | PID                    |                          |
| Pb.ht          | Proportional Band Heat       | 2.2                    | 0.6 to 555 $^{\circ}$ C  |
| re.ht          | <b>Reset Heat</b>            | 0.2                    | 0.00 to 99.99 rpm        |
| ra.ht          | Rate Heat                    | 0.71                   | $0.00$ to 9.99 minutes   |
| PO.cl          | Power Cool                   | $0$ (info only)        | $0-100%$                 |
| CL.m           | Cool Control Method          | PID                    |                          |
| Pb.CL          | Proportional Band Cool       | 1.2                    | 0.6 to 555 $^{\circ}$ C  |
| re.CL          | <b>Reset Cool</b>            | 0.13                   | 0.00 to 99.99 rpm        |
| ra.CL          | Rate Cool                    | 1.11                   | $0.00$ to 9.99 minutes   |
| Addr           | <b>Modbus Device Address</b> | 63                     | $0$ to $63$              |
| Baud           | <b>Baud Rate</b>             | 125                    |                          |

*Table 5-2. Parameter Descriptors* 

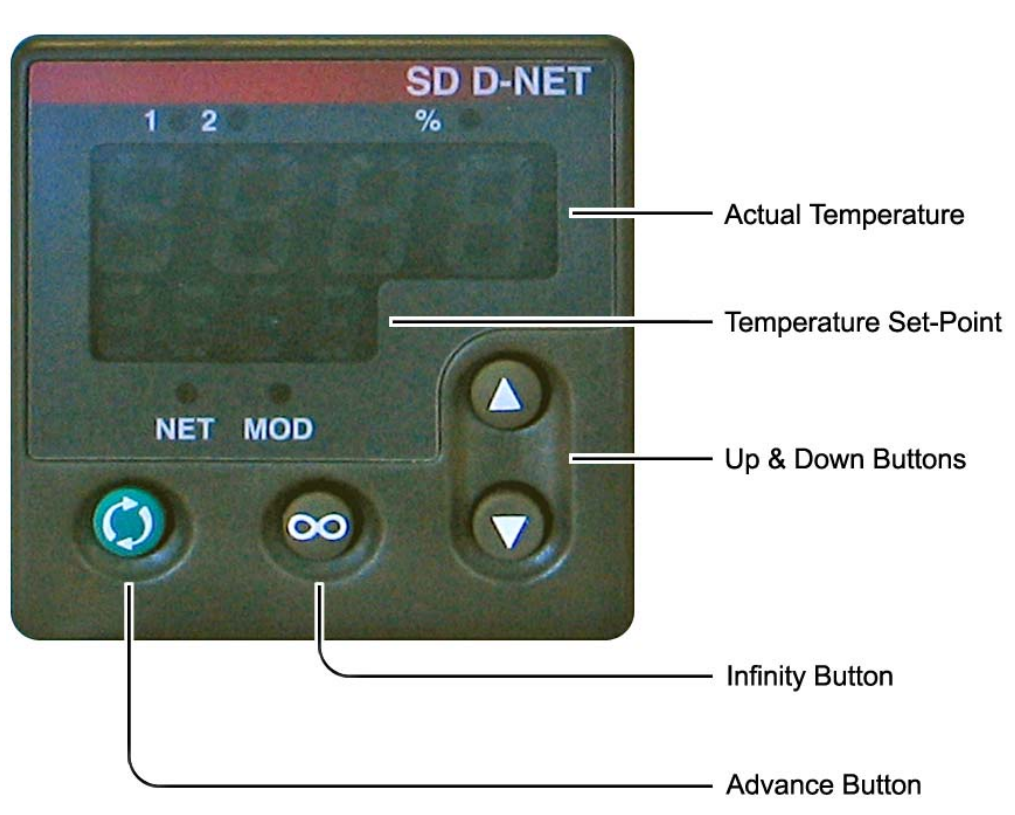

*Figure 5-2. Controller panel descriptions* 

#### Parameter Descriptions:

#### Power Heat

Displays the current heat control power. This varies between 0-100% depending on the control parameters and the temperature relative to the setpoint.

#### Autotune

If activated, this setting allows the controller to determine the PID control settings. Use this only if the default settings or manually selected PID parameters cannot maintain setpoint. Because autotuning is a time consuming process, it is recommended that manual tuning be attempted first. Refer to the manual tuning procedure in the next section of this chapter for instructions.

To initiate an autotune, set Autotune to On.

#### Calibration Offset

This is used to program in a temperature offset value to the therMOstat POU's RTD reading.

To calibrate the RTD to a reference temperature, record the difference between the RTD reading and a reference sensor's reading (the reference temperature). If the RTD reading is lower than the reference sensor's, enter the difference as a positive value into the Calibration Offset parameter using the Up and Down keys. If the RTD reading is higher than the reference sensor's, enter the difference as a negative value. Range is -999 to 999.

#### Heat Control Method

This is used to set the control method for heating. This is set to PID control mode.

#### Proportional Band Heat

Sets proportional band for the heat output. Range is 1 to 999 ˚C. Default is 2.2 ˚C.

#### Reset Heat

Set the PID reset in repeats per minute for the heat output. Range is 0.00 to 99.99 repeats per minute. Default is 0.2.

#### Rate Heat

Set the PID rate time in minutes for the heat output. Range is 0.00 to 9.99 minutes. Default is 0.71.

#### Power Cool

Displays the current cool control power. This varies between 0-100% depending on the control parameters and the temperature relative to the setpoint.

#### Cool Control Method

This is used to set the control method for cooling. This is set to PID control mode.

#### Proportional Band Cool

Sets proportional band for the cooling output. Range is 1 to 999 °C. Default is 1.2 °C.

#### Reset Cool

Set the PID reset in repeats per minute for the cool output. Range is 0.00 to 99.99 repeats per minute. Default is 0.13.

#### Rate Cool

Set the PID rate time in minutes for the cool output. Range is 0.00 to 9.99 minutes. Default is 1.11.

#### Modbus Device Address

Sets the controller address for DeviceNet communications. Range is 1 to 247. Default is 63.

#### Baud Rate

Sets the baud rate for DeviceNet communications. Default is 125.

## **MANUAL TUNING PROCEDURE FOR CONTROLLER**

If the default PID parameters do not effectively maintain setpoint, the PIDs can be adjusted to compensate. There are two sets of PID values, one for both heating and cooling. One or both sets may need to be adjusted.

The PID parameters are accessed through the Operations page, described earlier in this chapter.

To manually tune the controller, perform the following procedure:

- 1. Enter a setpoint.
- 2. Monitor the temperature response as setpoint is reached
- *Note*: To adjust the heating PID response, enter a setpoint higher than the current temperature. To adjust the cooling PIDs, enter a setpoint lower than the current temperature.
- 3. If the temperature oscillates around the setpoint, increase the Proportional band setting until it stabilizes or the oscillations are minimized.
- 4. When the temperature has stabilized, it may be at a point other than the setpoint. Decrease the Integral setting until the temperature reaches setpoint. If the temperature becomes unstable around setpoint, increase the Integral value until it becomes stable.
- 5. Change the setpoint by 15 ˚C and monitor the temperature approach to setpoint. If the temperature overshoots the setpoint and the overshoot value is undesirable, increase the Derivative value. Go back to the original setpoint and try the new value, if necessary. If this value is increased too much, the approach to setpoint may be too sluggish. Repeat the adjustment as necessary until the temperature approaches setpoint without sluggishness or excessive overshoot.

# Chapter 6 - Troubleshooting

# **TYPES OF ALARMS**

### Soft Alarm

A soft alarm is informative only and does not affect the temperature control capability of the system. However, it can flag the user to problems, such as low liquid level, that can potentially lead to a system failure condition if not taken care of promptly.

A soft alarm is not latching and will clear itself once the alarm condition is taken care of.

#### Hard Alarm

A hard alarm will put the system into the Idle state by disabling the pump and TE voltage outputs. Additionally, this type of alarm will cause the controller to signal the host tool (if DeviceNet communications are active) that this condition is active.

A hard alarm is latching. After taking care of the alarm condition, the Idle/Active switch will need to be toggled between Idle and Active in order to reset and restart the system.

## **TROUBLESHOOTING**

This section discusses the following topics to help troubleshoot any problems that might occur when operating either unit. A troubleshooting guide is provided in Table 6-1. If following these procedures does not solve the problem, do not hesitate to call Noah Precision Customer Support (displayed later on in this chapter).

### Troubleshooting Guide

#### **DANGER:**

**High voltage is active in the system. Safety covers provide protection for the user and the machine. If bypassed, only authorized and qualified personnel should repair or test the system.** 

| <b>Problem</b>                                                  | <b>Probable Cause</b>                                                                                                    | <b>Corrective Action</b>                                                                                                    |
|-----------------------------------------------------------------|----------------------------------------------------------------------------------------------------|----------------------------------------------------------------------------------------------------|
| Soft Alarm.                                                     | Liquid Level $1$ – fluid level is<br>low.                                                                                                    | Add fluid until bubbler's Fill<br>LED goes out. Page 3-3.                                                                                                    |
| Hard Alarm.                                                     | 1. Liquid Level $2$ – fluid level is<br>too low for proper operation.<br>2. Over temperature - the PCW<br>flowrate is too low or its<br>temperature too high.           | 1. Add fluid until bubbler's Fill<br>LED goes out. Page 3-3.<br>2. Check that PCW flowrate and<br>temperature is within<br>specifications. Page 2-1.                                      |
| Cannot maintain<br>temperature setpoint.                        | 1. PID parameters are not<br>properly tuned for the process.<br>2. Pump is inoperative.                                                                                 | 1. Manually tune PID<br>parameters. Page 5-6.<br>2. Replace therMOstat module.                                                                                                    |
| System won't reach<br>temperature setpoint.                     | 1. System is in Idle mode.<br>2. PID parameters are not<br>optimized for the process.<br>3. TE array is inoperative<br>4. TE power supply controller is<br>inoperative. | 1. Switch to Active mode.<br>2. Manually tune PID parameters.<br>Page 5-6.<br>3. Check TE impedance and<br>replace therMOstat module if not<br>within specifications.<br>4. Replace PSCMO |
| System won't power<br>up when Power switch<br>is toggled to ON. | 1. Power source does not meet<br>specifications.<br>2. PSCMO power line fuse is<br>blown.                                                                               | 1. Check that power meets<br>requirements. Page 2-1.<br>2. Check PSCMO power line<br>fuse.<br>3. Replace PSCMO fuse.                                                                      |
| PSCMO won't<br>communicate with host<br>system via DeviceNet.   | 1. Incorrect device address.<br>2. Faulty DeviceNet host card or<br>drivers                                                                                             | 1. Set correct address from host<br>controller.<br>2. Replace DeviceNet host card<br>or update/install drivers                                                                            |

*Table 6-1. Troubleshooting Guide* 

#### Noah Precision World Wide Web Site

For additional product information, consult Noah Precision's World Wide Web site at

http://www.noahprecision.com

## **NOAH PRECISION CUSTOMER SUPPORT**

Please contact one of the following offices in Table 6-2 for technical support.

*Note:* When calling Noah Precision Customer Support, make sure to have the unit serial number and part number. These numbers are available on the individual unit labels.

| <b>Office</b>                                                                                                    | <b>Contact</b>                                                                                                    |
|----------------------------------------------------------------------------------------------------|----------------------------------------------------------------------------------------------------|
| Noah Precision, LLC<br>2501 SE Columbia Way<br>Suite 140<br>Vancouver, WA 98661                                     | Phone: +1 360 993 1395<br>Fax:<br>$+1$ 360 993 1399<br>Email: sales@noahprecision.com<br>service@noahprecision.com<br>Web:<br>www.noahprecision.com |
| Teltec SA<br>224 Boulevard John Kennedy<br>Batiment B1 - Room 401-403<br>91105 Corbeil-Essonnes<br><b>FRANCE</b>    | Phone: $+33$ 1 60 88 73 00<br>Fax:<br>$+33164964403$                                                                                                |
| Teltec SA<br>Le Hameau du Parc - Batiment D<br>Rousset Parc Club<br>13790 Rousset<br><b>FRANCE</b>                  | Phone: +33 4 42 53 23 82<br>$\text{Fax}$<br>+33 4 42 53 26 89                                                                                       |
| Teltec Gmbh<br>Am Moosbach 6<br>74535 Mainhardt<br><b>GERMANY</b>                                                   | Phone: $+4979039144-0$<br>Fax: $+4979039144-11$                                                                                                    |
| <b>MCU</b><br>Via Borgazzi, 13<br>Monza (MI)<br><b>ITALY</b>                                                        | Phone: $+39039322351$<br>Fax: $+39039322351$                                                                                                    |
| Muramatsu Integrated Technology<br>102, 3-14-9, Aoki<br>Kawaguchi-shi, Saitamaken<br>332-0031<br><b>JAPAN</b>       | Phone: $+81482591203$<br>Fax: $+81482591203$                                                                                                    |
| Challentech<br>No. 1, Lane 9, Pateh Road<br>Hsin-Chu<br>TAIWAN 300                                                  | Phone: $+88635614211$<br>+886 3 5614210<br>Fax:                                                                                                    |
| APP Systems Services, PTE LTD<br>11 Toh Guan Road East #03-01<br><b>APP Enterprise Building</b><br>Singapore 608603 | Phone: $+6564256611$<br>Fax:<br>$+6565606616$                                                                                                    |

*Table 6-2. Customer Support locations* 

## **RETURNING UNITS FOR REPAIR**

**Detailed information regarding returns, repairs and warranty can be found at:**  http://www.noahprecision.com/support/RMA\_info.shtml

#### **An RMA Request Form can be completed at:**

http://www.noahprecision.com/support/form\_RMA.php

BEFORE returning any product for repair or adjustment, **follow all troubleshooting procedures**. If, after following these procedures, the problem still exists, or if the procedure instruction advises contacting Noah Precision Customer Support, call and discuss the problem with a representative or visit the links listed above. Be prepared to give the model number and serial number of the unit, as well as the reason for the proposed return. This consultation call allows Noah Precision Customer Support to determine whether the problem can be corrected in the field or if the unit must be returned. Such technical consultation is always free of charge.

**If a unit is returned without first getting authorization from Noah Precision Customer Support and that unit is found to be functional, there is a re-test and calibration fee plus shipping charges.** 

To ensure years of dependable service, Noah Precision products are thoroughly tested and designed to be among the most reliable and highest quality systems available worldwide.

## **WARRANTY**

Noah Precision, LLC products are warranted to be free from failures due to defects in material and workmanship after they are shipped from the factory (please see warranty statement below, for details) for the period of time defined in the purchase order.

To claim shipping or handling damage, inspect the delivered goods and report such damage to Noah Precision within 30 days of receipt of the goods. Please note that failing to report any damage within this period is the same as acknowledging that the goods were received undamaged.

For a warranty claim to be valid, it must:

- Be made within the applicable warranty period
- Include the product serial number and a full description of the circumstances giving rise to the claim
- Have been assigned return material authorization number (see below) by Noah Precision Customer Support

All warranty work will be performed at an authorized Noah Precision service center (see list of contacts at the beginning of this chapter). You are responsible for obtaining authorization to return any defective units, prepaying the freight costs, and ensuring that the units are returned to an authorized Noah Precision service center.

#### Warranty Statement

**The seller makes no express or implied warranty that the goods are merchantable or fit for any particular purpose except as specifically stated in printed Noah Precision specifications. The sole responsibility of the Seller shall be that it will manufacture the goods in accordance with its published specifications and that the goods will be free from defects in material and workmanship. The seller's liability for breach of an expressed warranty shall exist only if the goods are installed, started in operation, and tested in conformity with the seller's published instructions. The seller expressly excludes any warranty whatsoever concerning goods that have been subject to misuse, negligence, or accident, or that have been altered or repaired by anyone other than the seller or the seller's duly authorized agent. This warranty is expressly made in lieu of any and all other warranties, express or implied, unless otherwise agreed to in writing. The warranty period is defined in the purchase order and begins on the date the goods are shipped from Noah Precision. In all cases, the seller has sole responsibility for determining the cause and nature of the failure, and the seller's determination with regard thereto shall be final. The Noah Precision Warranty Statement may be superseded by a service agreement entered into between Noah Precision and the buyer.** 

# Index

#### **1**

19 pin connector cable assembly, xii, xiii, 4-2, 4-3 electrical connector, xii, xiii, 4-2, 4-3 PSC connection, xii, xiii, 4-2, 4-3

#### **A**

active LED, 5-2 active mode, x, 5-2, 5-3, 6-3 advance key, 5-4 alarm LED, 5-2, 5-3 alarms active mode, x, 5-2, 5-3, 6-3 hard alarm, x, 4-3, 5-2, 6-1, 6-3 idle mode, x, 3-3, 5-2, 6-3 soft alarm, x, 4-4, 5-2, 6-1, 6-3 autotune, x, 5-4, 5-6

#### **B**

baud rate, x, 5-5, 5-8 bubbler installation, 3-1 removal, 3-2 sizing kits, ix, 3-1, 3-2

## **C**

cable assembly 19 pin connector, xii, xiii, 4-2, 4-3 cable assembly, ix, 1-4 DeviceNet connector, 4-5 signal cable connector, xii, 4-5 calibration offset, x, 5-4, 5-7 canister procedure, ix, 3-1 communication, ix, 4-5 DeviceNet, xii, 1-3, 2-1, 4-5, 5-3, 5-8, 6- 1, 6-3 components list, ix, 1-1 control method cool, x, 5-5, 5-7 heat, x, 5-4, 5-7 controller panel descriptions, xii, 5-6 controller setup/operation, x, 5-4 cool control method, x, 5-5, 5-7

cool LED, 5-2 customer support support locations, xiii, 6-5

### **D**

DeviceNet connector, 4-5 display, xiii, 5-4 control panel descriptions, xii, 5-6 parameter descriptions, x, 5-6

#### **F**

facicilty requirements, ix, 2-1 fill canister, ix, xii, 1-4, 1-5 fill hose, 3-3 fill procedure, ix, 3-1 flow rate, 2-2, 6-3 fluid, 3-3, 3-4, 5-3, 6-3 front panel indicators, ix, xii, 5-1 front panel switches, x, 5-3

#### **H**

hard alarm, x, 4-3, 5-2, 6-1, 6-3 heat control method, x, 5-4, 5-7 heat LED, 5-2

#### **I**

idle LED, 5-2 idle mode, x, 3-3, 5-2, 6-3 infinity button, 5-4 information only alarms,  $x$ ,  $4-4$ ,  $5-2$ ,  $6-1$ ,  $6-$ 3 installation canister, ix, 3-1 safety warning, vii, 6-2

### **L**

LED active, 5-2 alarm, 5-2, 5-3 cool, 5-2 descriptors, xiii, 5-1 heat, 5-2 idle, 5-2

power, 3-3, 5-1, 5-3 status, 5-2, 5-3 LED descriptors, xiii, 5-1 liquid level liquid level, 5-3, 6-1 liquid level 1, 6-3 liquid level 2, 6-3

#### **M**

manual tuning, x, 5-8 menu parameter descriptions, x, xiii, 5-4, 5-6 parameter values, 5-4 modbus device address, x, 5-5, 5-8 mounting, ix, 2-3

#### **O**

operation, ix, 5-1 operational states, x, 5-2 o-ring clamp, xii, 3-2

#### **P**

parameter autotune, x, 5-4, 5-6 baud rate, x, 5-5, 5-8 calibration offset, x, 5-4, 5-7 cool control method, x, 5-5, 5-7 heat control method, x, 5-4, 5-7 modbus device address, x, 5-5, 5-8 parameter, x, xiii, 5-4, 5-6, 5-7 parameter descriptions, x, 5-6 parameter values, xiii, 5-4 power cool, x, 5-5, 5-7 power heat, x, 5-4, 5-6 proportional band cool, x, 5-5, 5-7 proportional band heat, x, 5-4, 5-7 parameter descriptions, x, xiii, 5-4, 5-6 PID, 1-2, 5-4, 5-5, 5-6, 5-7, 5-8, 6-3 TherMOstat 8.0, 3, ix, xii, xiii, 1-1, 1-2, 1-4, 1-5, 2-3, 2-4, 3-1, 4-1, 4-2, 4-3 power cool, x, 5-5, 5-7 heat, x, 5-4, 5-6 power LED, 3-3, 5-1, 5-3 power supply controller communication, ix, 4-5 front panel switches, x, xii, 5-3, 5-6

LED descriptions, xiii, 5-1 operation, ix, x, 5-1, 5-4 operational states, x, 5-2 power supply controller, ix, xii, 1-1, 1-2, 1-3 system startup, x, 5-3 troubleshooting, x, xiii, 6-1, 6-2, 6-3 types of alarms, x, 6-1 power switch, 3-3, 5-1, 5-3, 6-3 process cooling water, xiii, 2-1 PCW, ix, xiii, 2-1 proportional band cool, x, 5-5, 5-7 heat, x, 5-4, 5-7 PSCMO canister procedure, ix, 3-1 communication, ix, 4-5 front panel switches, x, xii, 5-3, 5-6 LED descriptions, xiii, 5-1 operation, ix, x, 5-1, 5-4 operational states, x, 5-2 o-ring clamp, xii, 3-2 power supply controller, ix, xii, 1-1, 1-2, 1-3 system startup, x, 5-3 therMOstat POU module, 3, ix, xii, xiii, 1-1, 1-2, 1-4, 1-5, 2-3, 2-4, 3-1, 4-1, 4-2, 4-3 troubleshooting, x, xiii, 6-1, 6-2, 6-3 types of alarms, x, 6-1 pump fluid, 3-3 motor, 1-2 pump, 1-1, 1-2, 3-3, 4-4, 5-2, 5-3, 6-1, 6-3

#### **R**

rack, 2-3 rear view of PSCMO, xii, 4-1 reset, x, 5-5, 5-7, 6-1

### **S**

safety warning, vii, 6-2 setpoint, 5-3, 5-4, 5-6, 5-7, 5-8, 6-3 setup, ix, 5-1 signal cable, xii, 4-5 sizing kits, ix, 3-1, 3-2 soft alarm, x, 4-4, 5-2, 6-1, 6-3

specifications process cooling water, ix, xiii, 2-1 specifications, ix, xiii, 2-1, 6-3, 6-7 status LED, 5-2, 5-3 support support locations, xiii, 6-5 system start-up, x, 5-3

#### **T**

technical support support locations, xiii, 6-5 thermoelectric, 1-1, 1-2 troubleshooting, x, xiii, 6-1, 6-2, 6-3 troubleshooting guide, x, xiii, 6-2, 6-3 types of alarms, x, 6-1 hard alarm, x, 4-3, 5-2, 6-1, 6-3 soft alarm, x, 4-4, 5-2, 6-1, 6-3

### **U**

up and down keys, 5-3, 5-4, 5-7

#### **W**

warranty warranty statement, xi, 6-7 website for Noah Precision, LLC, x, 6-4